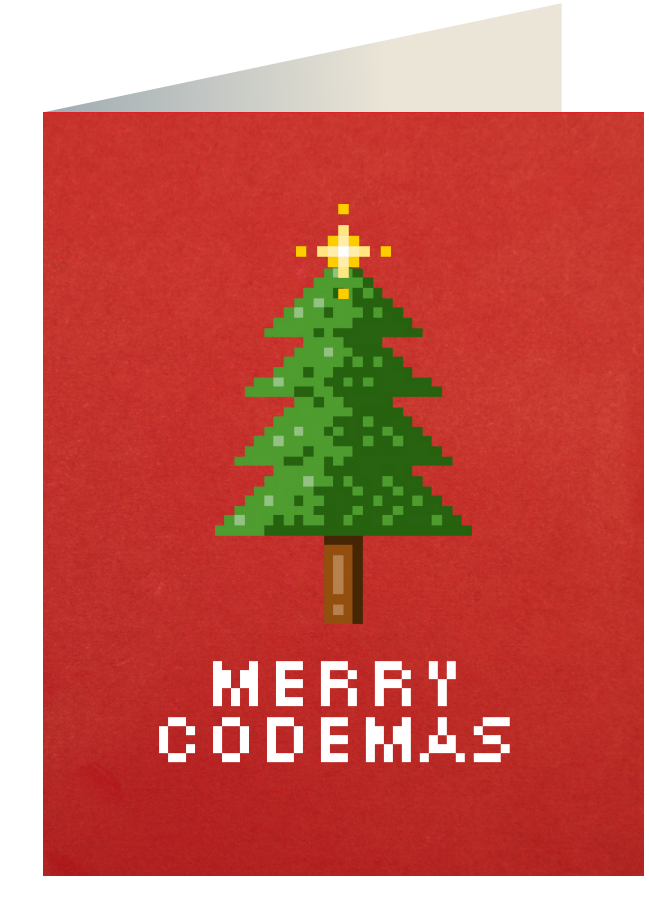

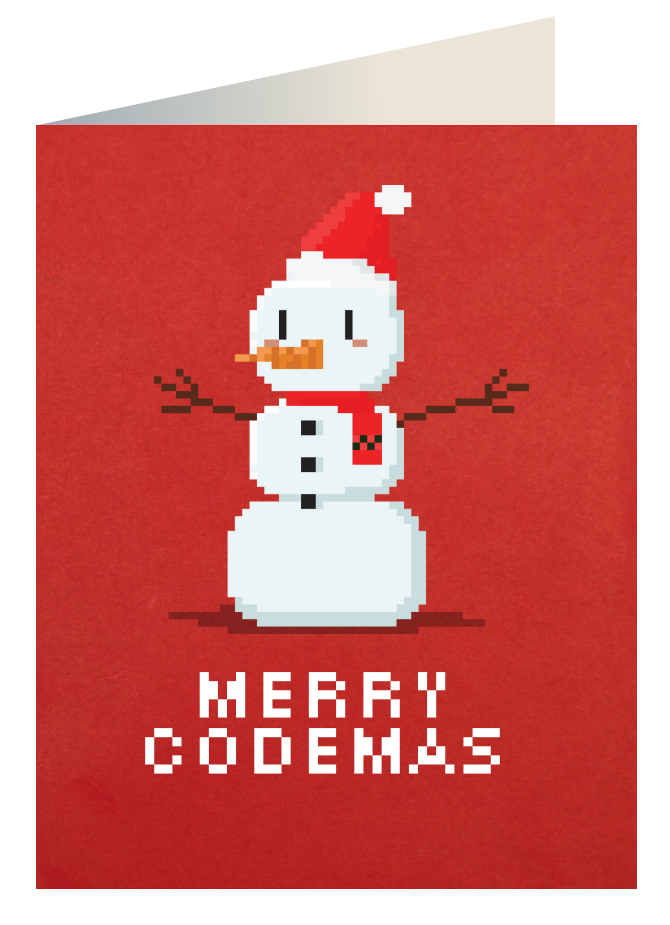

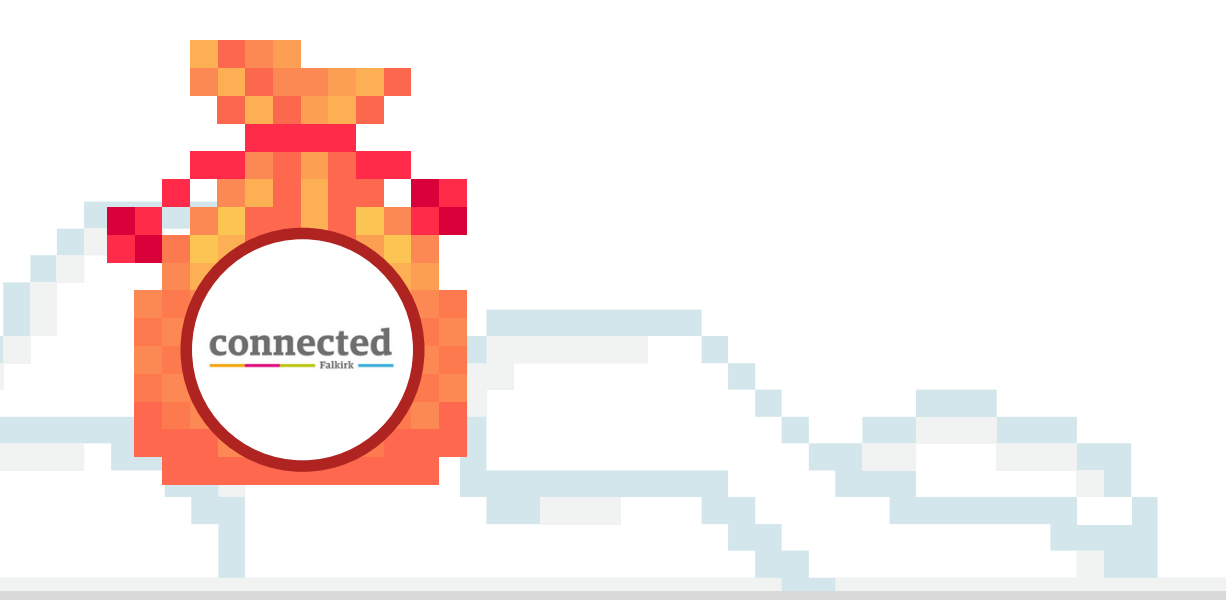

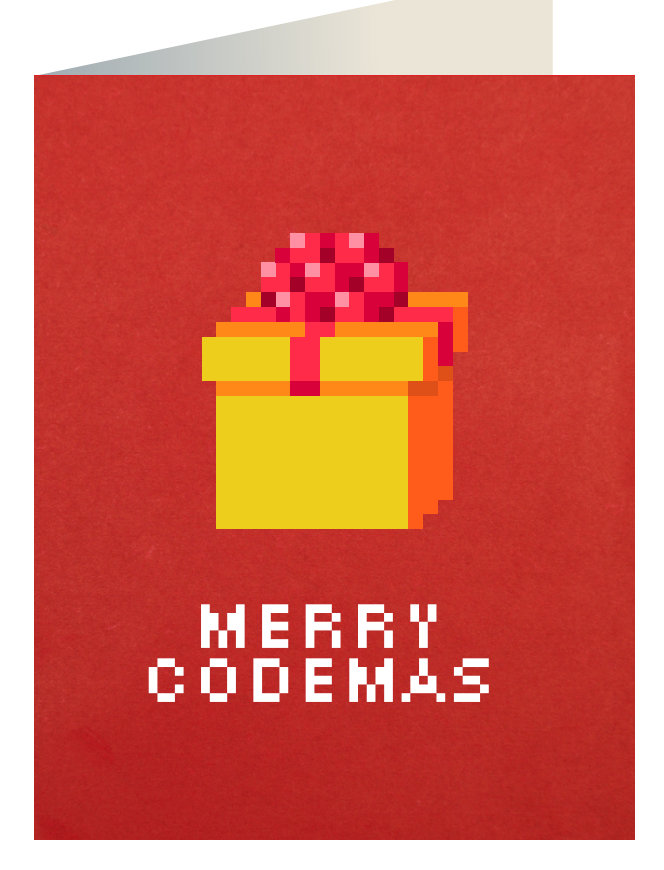

### [Challenge](#page-1-0) 1 [Challenge](#page-2-0) 2 [Challenge](#page-5-0) 3

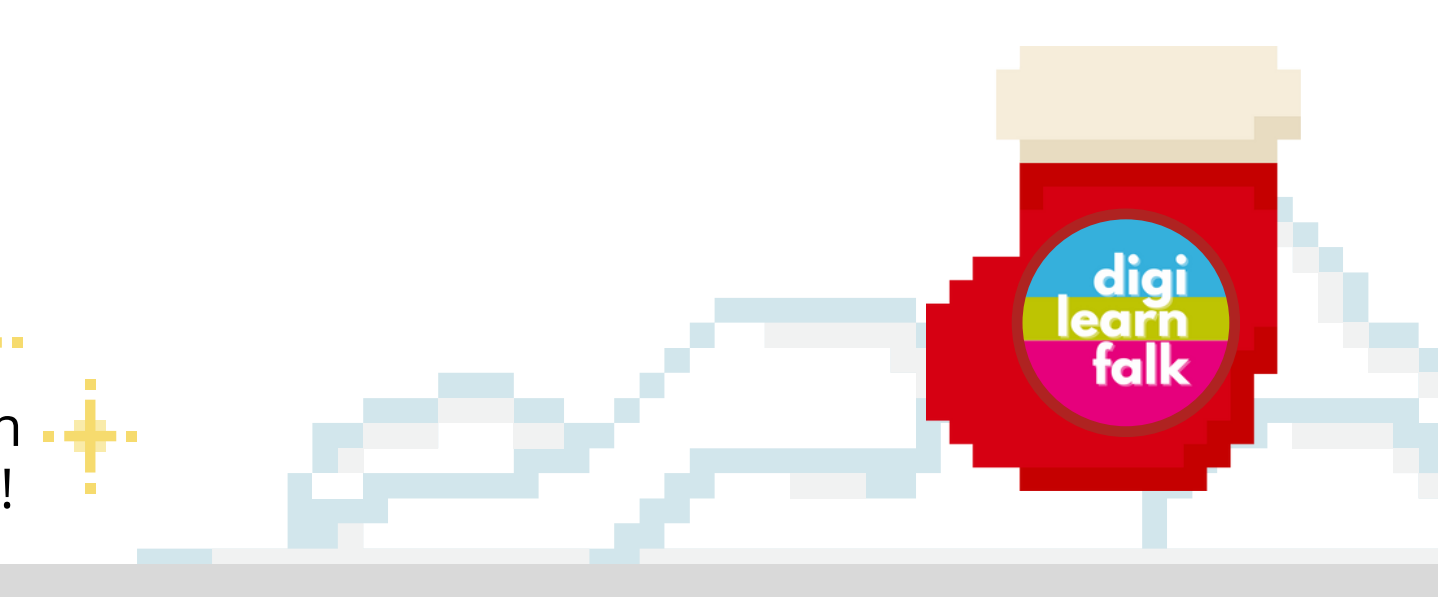

ሻና Click or tap each card to see the challenge and instructions.

Share your creations or processes with  $\begin{array}{c} \begin{array}{c} \end{array}$ [@ConnectedFalk](https://twitter.com/ConnectedFalk) and [@DigiLearnFalk!](https://twitter.com/digilearnfalk)

## Codemas cha l l enges

<span id="page-1-0"></span>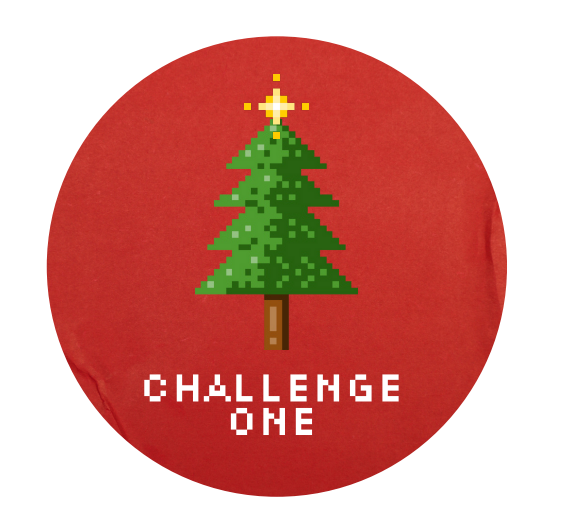

## **Use Scratch to code your own festive game.**

- Go to [scratch.mit.edu](https://scratch.mit.edu/) on your 1. Go to scratch.mit.<br>internet browser.
- 2. This challenge was accompanied by a live lesson on 1st December 2023. Click or tap on the iPad for the video instructions where you can follow along step by step.

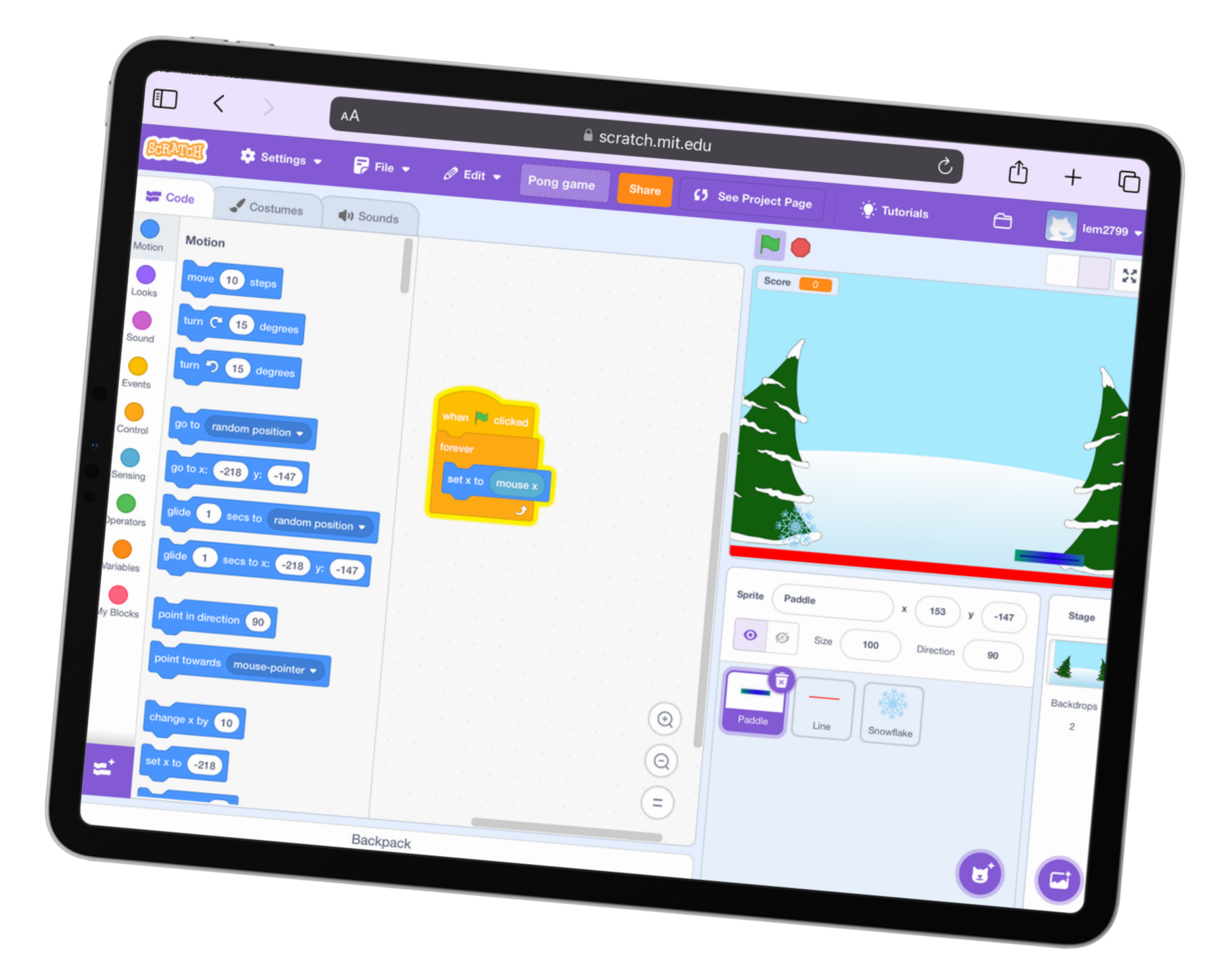

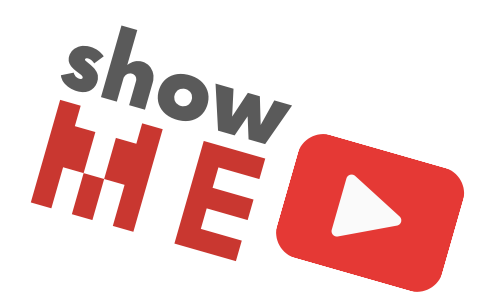

<span id="page-2-0"></span>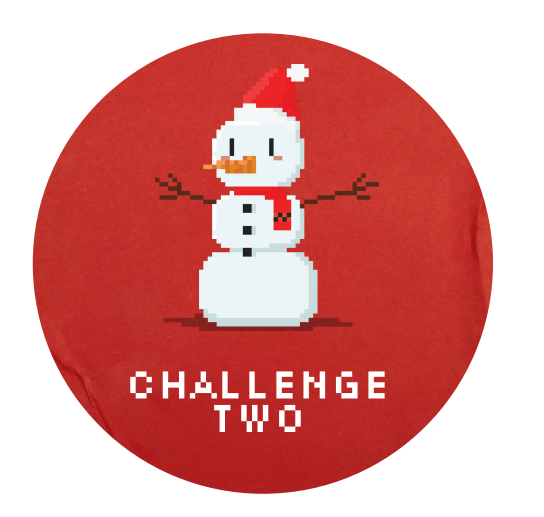

# **Code your micro:bit to make a festive song guessing game.**

3.

You can now play your game with friends and family by pressing A, B or A+B and asking them to guess the song.

Use your micro:bit app or the [makecode.microbit.org](https://makecode.microbit.org/) website to start a new coding project.  $\blacksquare$  Use your micro:bit app or the makecode microbit organisation

> Up for an extra challenge? Code your micro:bit to reveal the song name after the music plays using a mixture of 'Logic' blocks and 'Show String' blocks. Click or tap below to see the [advanced](https://youtu.be/ZZzEXioCCHE) video[.](https://youtu.be/ZZzEXioCCHE)

 $\mathbf{R}$  Now we add the musical notes! Add play tone 'Music' blocks inside the purple 'Input' block. Tap on the note name to change the note. Add a new block for each note and include 'rest' blocks wherever you need them.

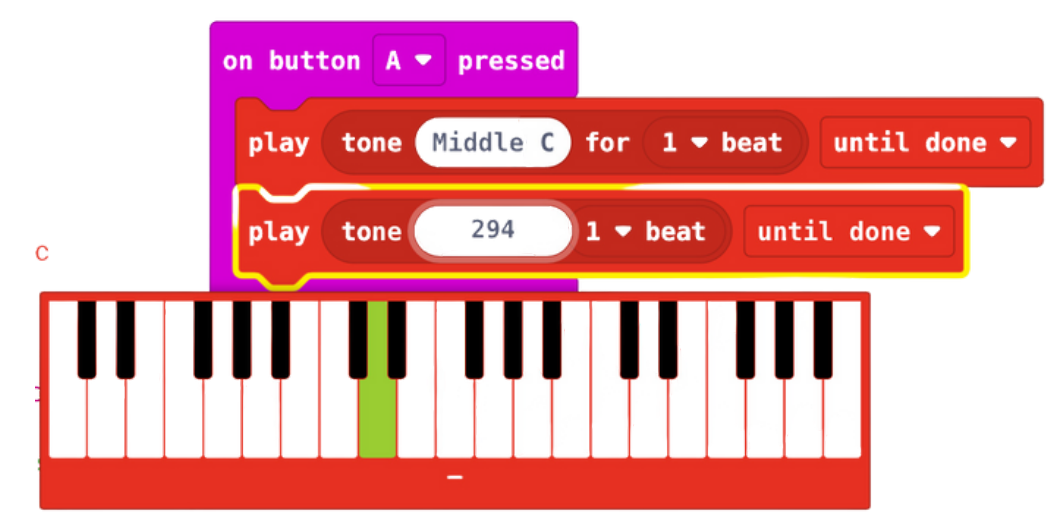

You can have up to three songs in your festive guessing game. To start add a purple 'Input' block to say which button will start the code. You can choose A, B or A+B. Add a new 'Input' for each song.

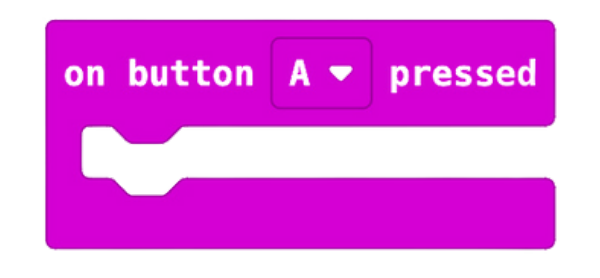

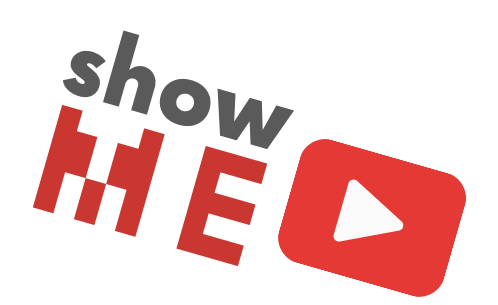

You can find the notes for some festive songs on the next [page](#page-3-0) or research the notes for your favourite songs.

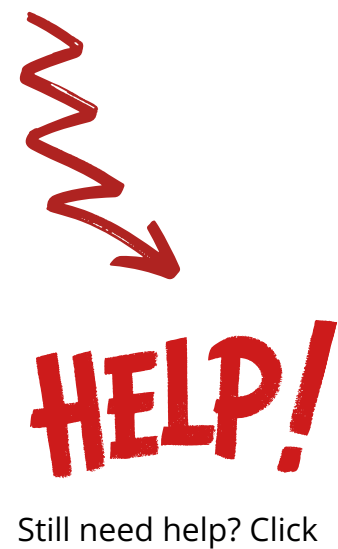

[here for the code!](#page-4-0)

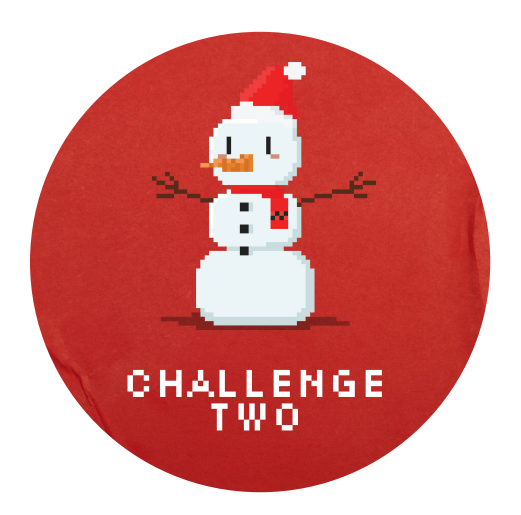

### The notes for **Jingle Bells** are: **The notes for Frosty the Snowman** are: The notes for **Rulolph the Red Nosed**<br>**Reindeer** are:

## **E E E E E E E G C D E**

**G E F G C^ E B C^ D^ C^ B A G**

### <span id="page-3-0"></span>**Here are some festive songs you can use for your guessing game.**

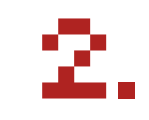

Most notes are 'middle' but notes with a  $\wedge$  next to them are 'high'.

The notes for **Jingle Bells** are: 3. The notes for **Frosty the Snowman** are:

# **G A G E C^ A G** rest for  $1/2$   $\bullet$  beat

All notes are 'middle'. Notice there is a repetition in the first two lines. Can you use a repeat 'Loop' block to shorten your code?

### **G A G A G C^ B**

Remember to put in the 1/2 beat rest 'Music' block!

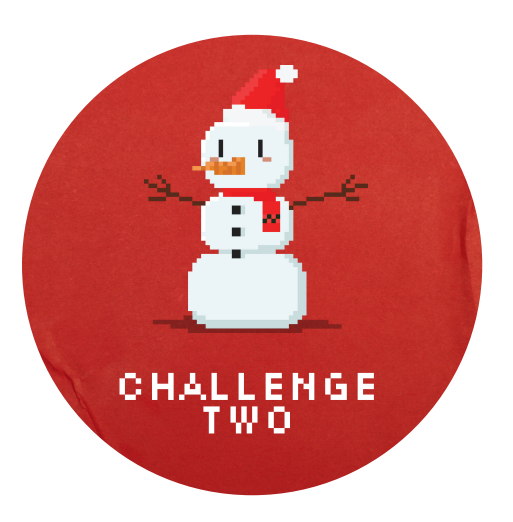

Still need help? Here is a completed code for a three song guessing game!

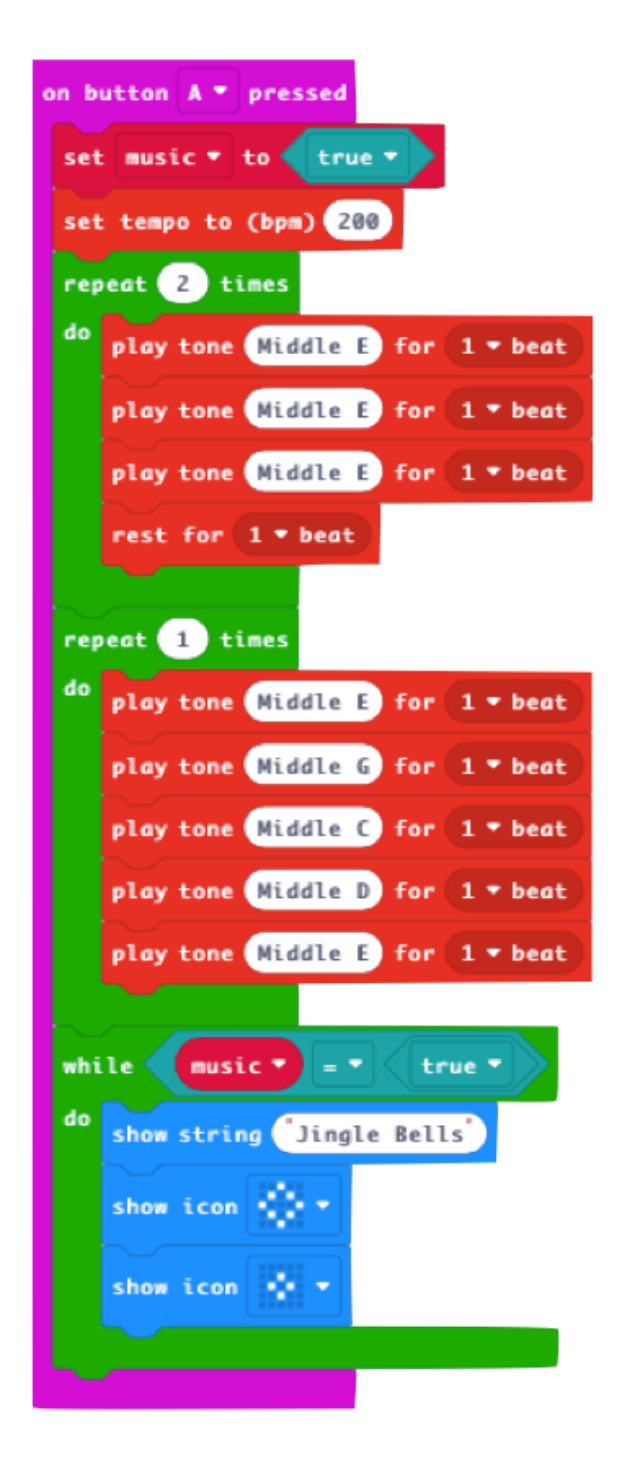

<span id="page-4-0"></span>WEL

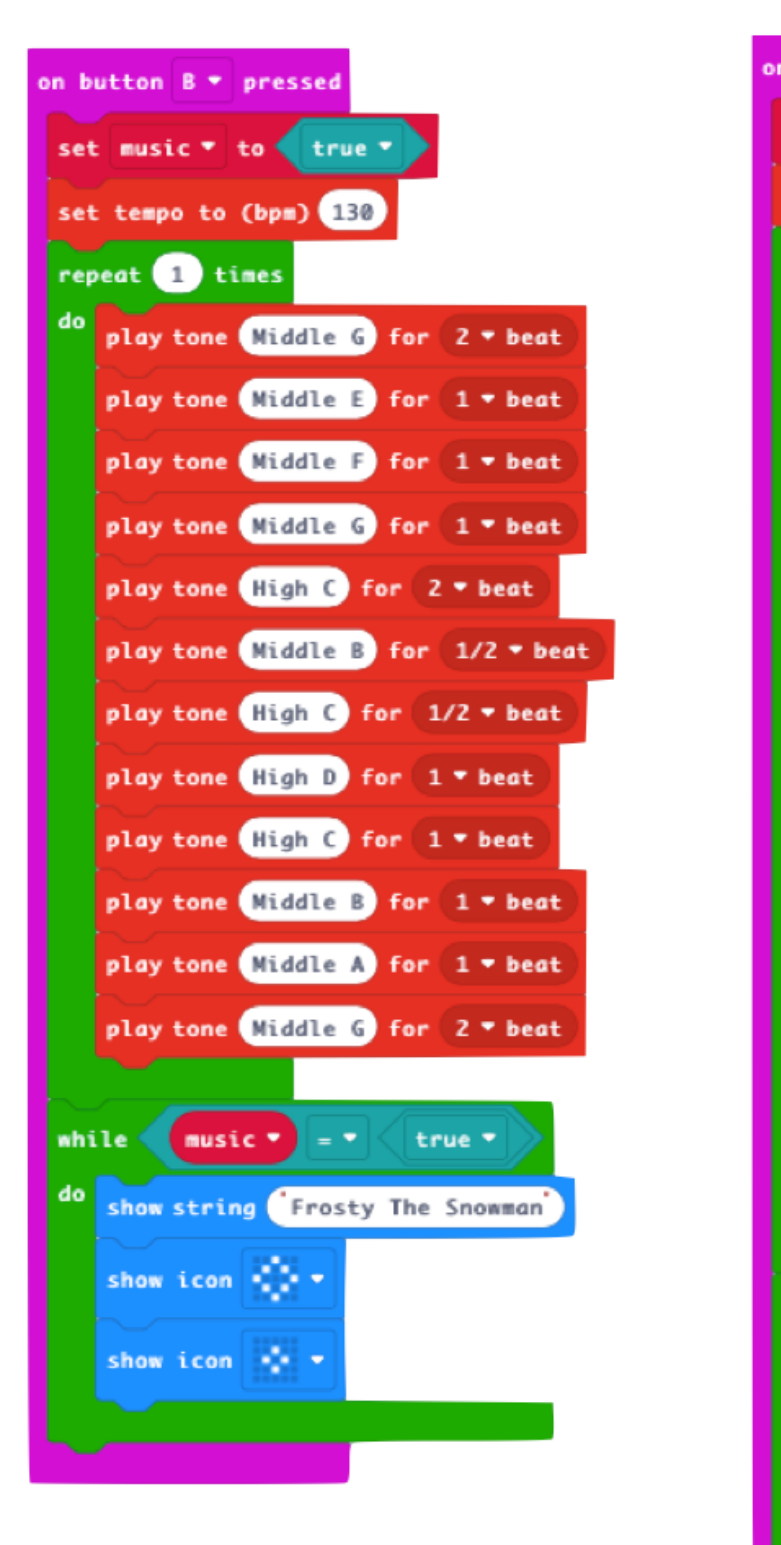

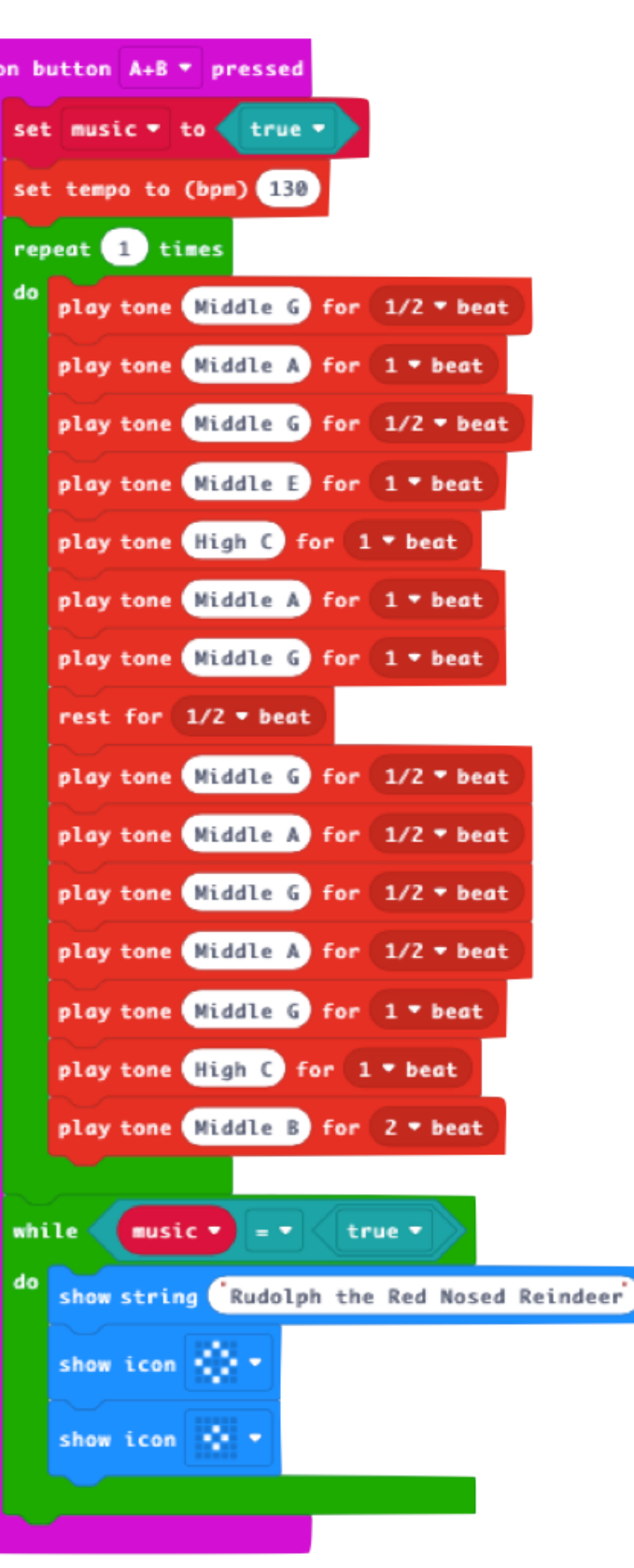

## **Help the elves find the presents on Code Lab in Google Santa Tracker.**

3. Use the block coder to move your elf to the square the present is on.

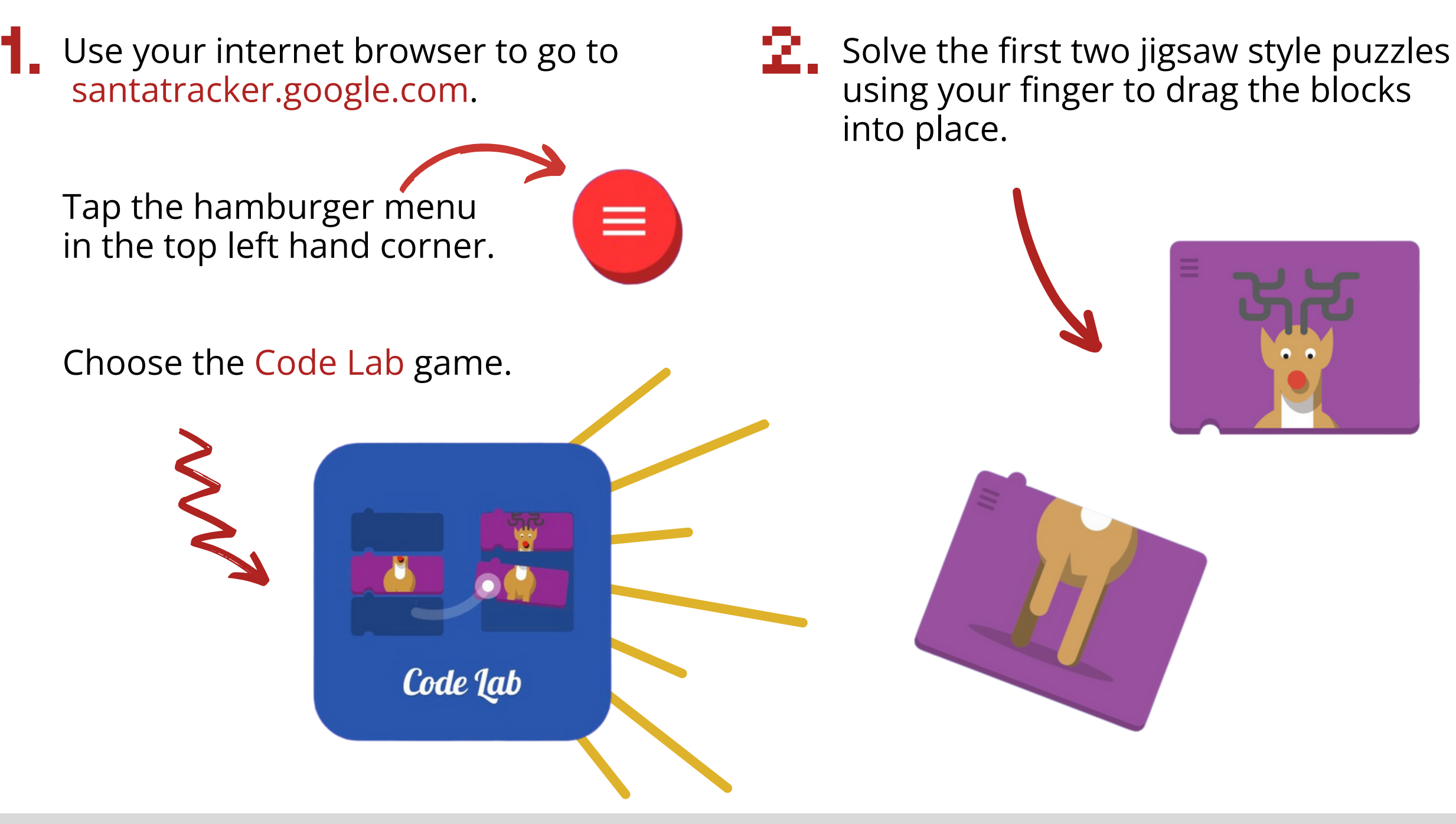

To add more blocks tap and hold the direction arrow to bring a new block into the block coder.

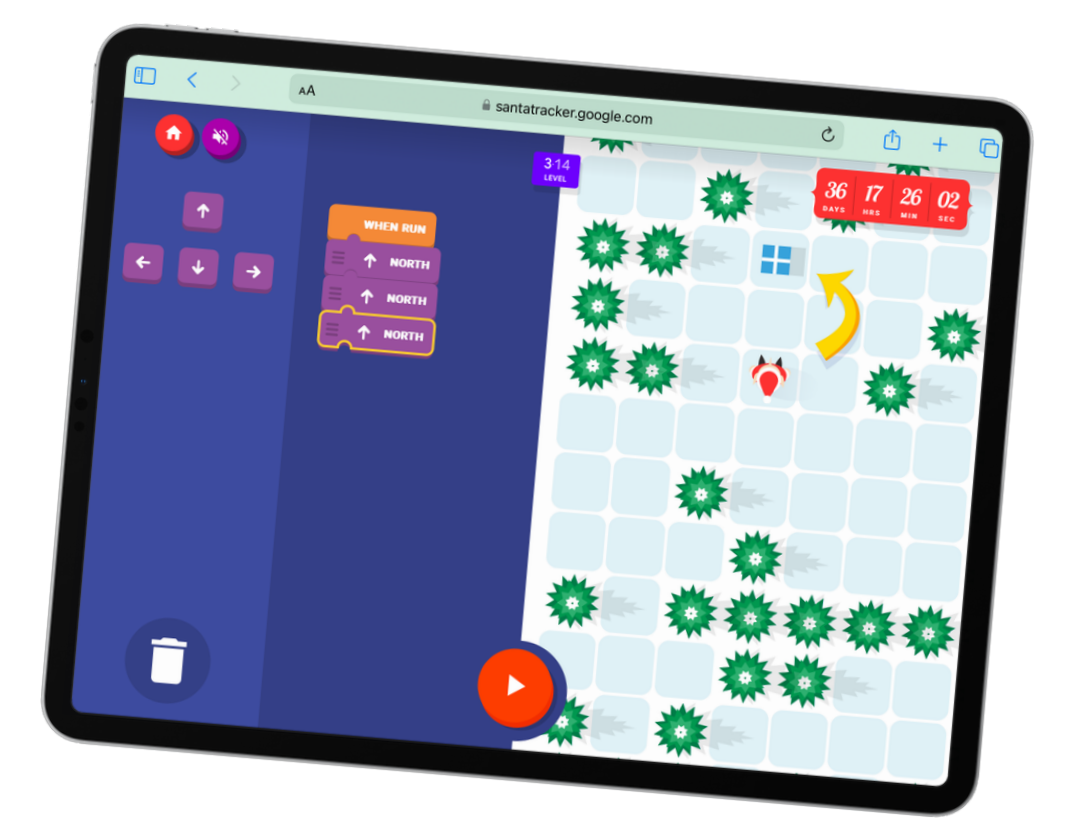

<span id="page-5-0"></span>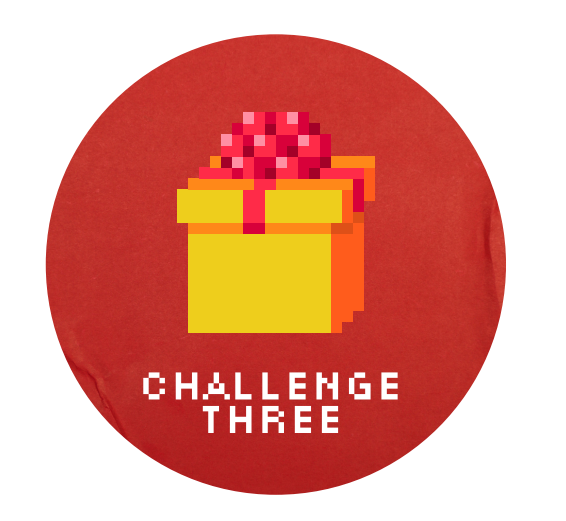

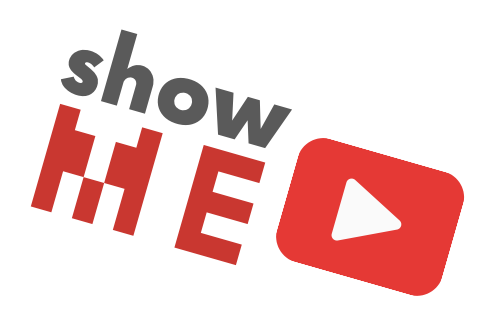